# **Leitfaden zur Erstellung von Audiodeskription**

degree 5.0

**im Hochschulkontext**

Eine Kooperation von degree 5.0 und dem Kompetenzzentrum digitale Barrierefreiheit.nrw

**Autorinnen:** Finnja Lüttmann, Leevke Wilkens, Frederike Kurth, Anne Haage

#### **Lizenziert unter:**

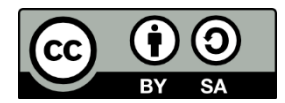

**Zitiervorschlag**: Finnja Lüttmann, Leevke Wilkens, Frederike Kurth, Anne Haage (2024). *Leitfaden zur Erstellung von Audiodeskription im Hochschulkontext.* degree 5.0; Kompetenzzentrum digitale Barrierefreiheit.nrw. [CC BY-SA 4.0](https://creativecommons.org/licenses/by-sa/4.0/)

Ausgenommen von der Lizenz sind die verwendeten Logos.

**Stand: Juli 2024**

barrierefreiheit.nrw wird gefördert durch: degree 5.0 wird gefördert durch:

Ministerium für Kultur und Wissenschaft des Landes Nordrhein-Westfalen

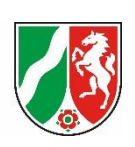

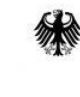

Bundesministerium für Bildung und Forschung

degree 5.0

## Inhalt

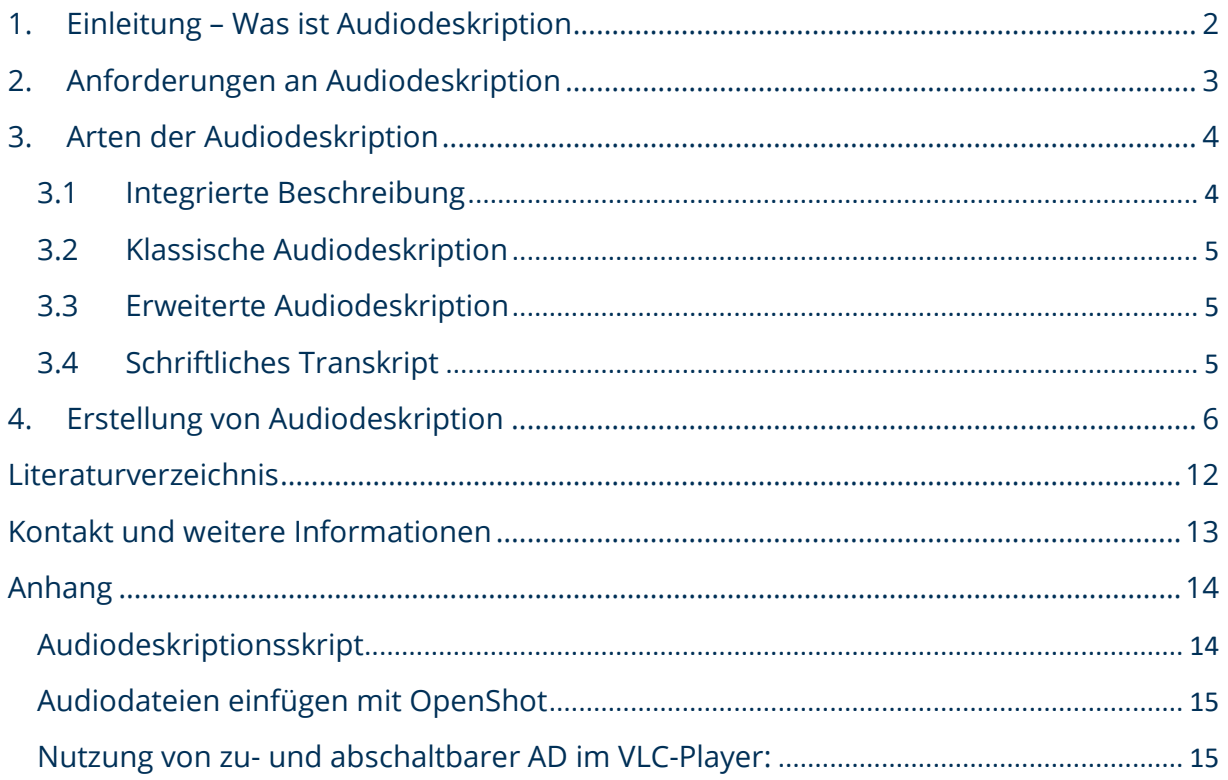

### <span id="page-2-0"></span>**1. Einleitung – Was ist Audiodeskription**

Die Bedeutung von digitalen Medien nimmt im Alltag sowie in Studium und Lehre zu. Mehr und mehr werden auch im Hochschulkontext Videos als Lehr-/Lernmaterial eingesetzt. Um die Teilhabe an Bildung und Lehre für alle Studierenden in gleichem Maße zu gewährleisten, müssen diese Videos barrierefrei sein (UN-Behindertenrechtskonvention, BITV NRW).

degree 5.0

Videos sind barrierefrei, wenn sie über Untertitel (UT) und eine Audiodeskription (AD) verfügen (Puhl und Lerche 2019). Untertitel geben die auditiven Inhalte in schriftlicher Form wieder. Die AD beschreibt die visuellen Informationen, die für das Verständnis des Videos wichtig sind. Dabei wird in der Regel eine zweite Audiospur ergänzt, die die wichtigen Bildinformationen einspricht. Damit Videos für alle zugänglich sind, muss auch der Player barrierefrei bedienbar sein (ebd.). Letzteres können die Produzent\*innen von Videos aber nicht immer beeinflussen. Dieser Leitfaden beschäftigt sich mit der Erstellung von AD.

Im Hochschulkontext stellen AD in Lernvideos oft eine besondere Herausforderung dar, vor allem aufgrund der Komplexität der visuellen Inhalte. Es ist entscheidend, genau zu bestimmen, welche Bildinformationen aus fachlicher und didaktischer Sicht wesentlich sind. Die Bildbeschreibungen sollten zudem die Lösungen zu Beobachtungsaufgaben nicht vorwegnehmen. Eine klare und präzise Beschreibung zu formulieren erfordert Übung; sie sollte verständlich sein und keine voreiligen Interpretationen enthalten (Benecke 2014; Wilkens, Lüttmann und Bühler 2023).

Dieser Leitfaden richtet sich an Lehrende, die selbst Videos produzieren und die AD selbst erstellen, und an die Mitarbeiter\*innen in zentralen Einrichtungen der Hochschulen, die für Lehrende AD erstellen. Wer die Erstellung von AD für Lehr- /Lernvideos übernimmt, hängt von den Ressourcen der Hochschule ab. Grundsätzlich ist es jedem möglich eine AD zu erstellen und diese kleinschrittig zu optimieren, bis alle Informationen enthalten sind. Wenn die Videoproduzent\*innen die AD selbst erstellen, ist es sinnvoll, das Feedback von Fachleuten für Barrierefreiheit und idealerweise auch von Menschen mit Sehbeeinträchtigung oder Blindheit einzuholen. Sollte der Umsetzungsservice die Erstellung übernehmen, muss dies in enger Kooperation mit den Videoproduzent\*innen geschehen, da diese das fachliche Wissen und die didaktischen Ziele kennen (siehe Workflow in Kapitel 4).

Der Leitfaden orientiert sich am Arbeitsprozess der Videoproduktion:

- Welche Überlegungen zur AD sollten bereits bei der Planung und der Umsetzung des Videos berücksichtigt werden.
- Welche fachlichen und didaktischen Fragen müssen vor der Erstellung der AD beantwortet werden
- Wie kann der Text der AD aufgenommen werden?
- Welche Möglichkeiten gibt es, die AD bereitzustellen?

• Zum Schluss wird ein Workflow vorgestellt, der zeigt, wie Lehrende mit einer Umsetzungsstelle an der Hochschule zusammenarbeiten können und wie viel Zeit die einzelnen Arbeitsschritte benötigen.

degree 5.0

Dieser Leitfaden entstand aus der Zusammenarbeit zwischen dem Kompetenzzentrum digitale barrierefreiheit.nrw und dem Projekt degree 5.0, beide angesiedelt an der Technischen Universität Dortmund. Die Kooperation dieser beiden Einrichtungen ermöglichte es, eine umfassende Anleitung zur barrierefreien Gestaltung von AD zu entwickeln.

### <span id="page-3-0"></span>**2. Anforderungen an Audiodeskription**

Das Ziel der AD ist es, die vier W-Fragen "Wer? Wo? Was? Wann?" für jede Situation klar zu beantworten. Dabei ist es wichtig, dass die AD das Video nicht unnötig verlängert. Deshalb sollten die Beschreibungen idealerweise in den Sprechpausen eingefügt werden. Eine prägnante und auf den Punkt gebrachte AD trägt dazu bei, den Inhalt verständlich zu machen, ohne den natürlichen Fluss des Videos zu stören. Dabei gilt, dass nur relevante Informationen deskribiert werden. Was relevant ist, muss individuell entschieden werden. Die effektivste Methode zu lernen, welche Informationen für das Verständnis notwendig sind, besteht in der Zusammenarbeit mit sehbeeinträchtigten Personen.

Die Anforderungen des Öffentlichen Rundfunks an die AD (ARD et al. 2019) bieten eine gute Orientierung bei der Erstellung von ADs. Je nach Art des Videos kann von diesen Anforderungen abgewichen werden. Da es sich vorrangig um Anforderungen an Spielfilme handelt, kann die inhaltliche Umsetzung abweichen. In Spielfilmen sind Stimmungen und Gefühle wichtig, um sich in eine Situation hineinzuversetzen. Dies ist bei Lernvideos häufig nicht relevant. Der Fokus liegt im Hochschulkontext auf dem für die Wissensvermittlung relevanten Inhalt.

#### **Was muss beschrieben werden?**

- Personen: "Aussehen der Protagonisten, Haar- und Hautfarbe, Alter, Kleidung, Körpersprache, Gesichtsausdrücke (Gestik und Gesichtsausdrücke sollten sorgfältig abgewogen und eher vorsichtig beschrieben werden. Sie können schnell missverstanden werden.)" (ARD et al. 2019)
- Situation (Vorlesung, Klassensetting, Screencast, etc.)
- Räumlichkeiten, Orte, Umgebung
- Unklare Geräusche
- Texteinblendungen oder Schrift im Bild
- Farben, erwähnen, wenn inhaltlich relevant
- Credits am Anfang oder Ende des Videos

(ARD et al. 2019)

degree 5.0

#### **Wie soll es beschreiben werden?**

- Präsens
- Einfache Satzstruktur bzw. nicht unbedingt vollständige Sätze (Anstatt: "Es ist ein Klassenzimmer zu sehen, in dem Schüler\*innen an Tischen sitzen und schreiben. Ein Lehrer steht vorne." Besser: "Klassenzimmer. Schüler\*innen sitzen an Tischen und schreiben. Lehrer steht vorne.")
- Handlungssynchron, nach Möglichkeit in Sprechpausen (falls nötig Standzeiten einbauen)
- Keine handlungsrelevanten Geräusche mit AD überdecken
- Keine Erklärungen, Interpretationen oder Bewertungen
- Nutzung von Fachbegriffen, wenn bekannt (z. B., Softwareprogramme, Instrumente, etc.)
- Keine Formulierungen wie "Wir sehen"
- Bei Richtungsangaben hat die Perspektive der Betrachter\*innen Vorrang. Außer es geht um die Person, um "seinen" linken Fuß/Arm etc. Dann gilt das Körperprinzip

(ARD et al. 2019)

### <span id="page-4-0"></span>**3. Arten der Audiodeskription**

Im Hochschulkontext wird zwischen Erklär- und Demonstrationsvideos unterschieden. Erklärvideos sind z. B. Aufzeichnungen von Vorträgen, kurze Lerneinheiten oder Screencasts, das Lernziel dieser Art von Videos ist fester Bestandteil des Inhalts und wird durch diesen transportiert (Persike 2020). Demonstrationsvideos dagegen sind Aufzeichnungen von Situationen, z. B. Unterricht, Experimenten, Gesprächssituationen etc., die etwas ,demonstrieren'. Erst durch eine Aufgabenstellung, Analyseauftrag oder ähnliches, wird das Lernziel für diese Art von Videos deutlich (ebd.). Abhängig von der Art des Videos und dem Umfang und dem Zeitpunkt der Erstellung der AD wird zwischen verschiedenen Arten der AD unterschieden. Die Vor- und Nachteile werden am Ende des Kapitels in einer Vergleichstabelle dargestellt.

#### <span id="page-4-1"></span>**3.1 Integrierte Beschreibung**

Eine besondere Form der Beschreibung von visuellen Informationen ist die sogenannte 'Integrierte Beschreibung'. Hier beschreiben Sprecher\*innen von Videos von vornherein die relevanten visuellen Informationen, sodass keine zusätzliche AD mehr notwendig ist. Diese Vorgehensweise ist z.B. bei Erklärvideos möglich, wenn Lehrende auf die gezeigten Folieninhalte inklusive Tafelbildern und Grafiken eingehen und die Aspekte beschreiben, die für das Verständnis notwendig sind. Auch Screencasts oder

Legetrickfilme können so aufgezeichnet werden, dass diese wie nachträglich bebilderte Podcasts funktionieren und alle relevanten visuellen Informationen gleichzeitig von Sprecher\*innen eingesprochen werden.

degree 5.0

Solche Beschreibungen sind dann Teil des Manuskripts und werden im Originalton des Videos aufgezeichnet.

### <span id="page-5-0"></span>**3.2 Klassische Audiodeskription**

Wenn ein Video ohne integrierte Beschreibung für die Vermittlung von Inhalten genutzt werden soll, muss nachträglich eine AD erstellt werden. Bei der klassischen AD werden kurze Beschreibungen der wichtigen visuellen Informationen in vorhandene Tonpausen eingesprochen.

### <span id="page-5-1"></span>**3.3 Erweiterte Audiodeskription**

Für komplexere Videos mit hoher Bild- oder Audiodichte können die Tonpausen künstlich verlängert werden. Dafür können z. B. einzelne Bilder eingefroren oder einfarbige Bilder eingefügt werden. Die beschreibenden Audiodateien können dann in die entstehende Pause eingefügt werden. Je nachdem, wie Sie das Video zur Verfügung stellen (s. Schritt 9: Video zur Verfügung stellen) müssen Sie auf die eingefügten Standzeiten hinweisen.

#### <span id="page-5-2"></span>**3.4 Schriftliches Transkript**

Ein schriftliches Transkript besteht aus Untertiteln und AD. Dieses Transkript wird zusätzlich zu einem Video zur Verfügung gestellt und umfasst alle auditiven und visuellen Inhalte. **Ein möglicher Grund ist, dass die visuellen Informationen so komplex sind, dass eine zusätzliche Beschreibung notwendig ist (z.B. komplexe Grafiken/Karikaturen etc.) oder,** wenn das Video keinen Ton hat, weil es nur zur visuellen Demonstration dient (Screencast). Eine weitere Möglichkeit besteht darin, beispielsweise eine komplexe Grafik einzeln als schriftliches Transkript zusätzlich zum Video zur Verfügung zu stellen.

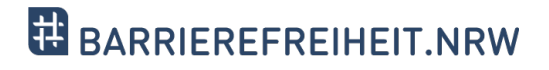

# degree 5.0

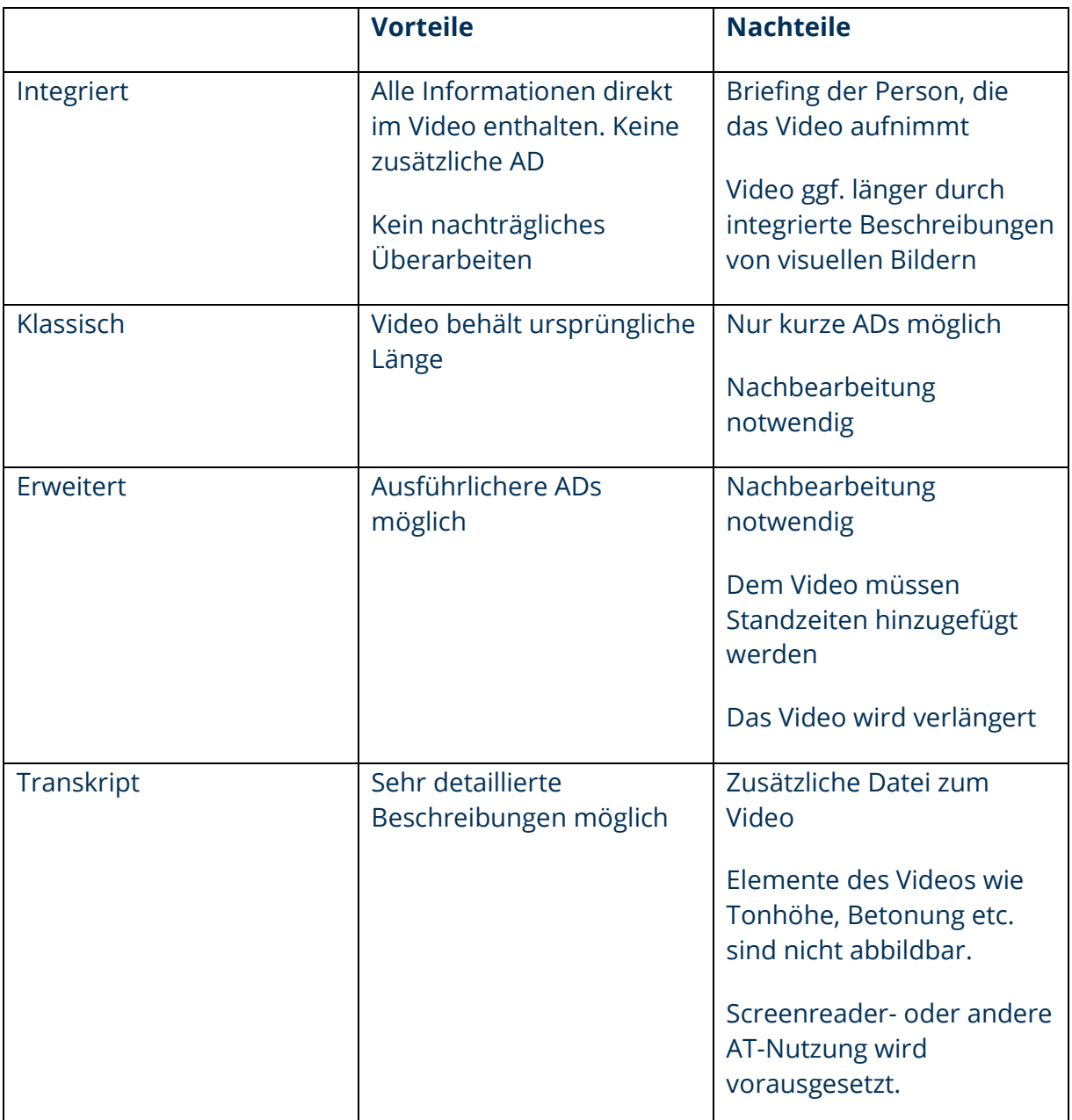

**Tabelle 1:** Vor- und Nachteile der Arten von AD

### <span id="page-6-0"></span>**4. Erstellung von Audiodeskription**

Die Erstellung von AD kann sehr zeit- und kostenintensiv sein (Kurch 2019). Allerdings kann eine gute AD für alle Nutzenden des Videos einen Mehrwert bieten. Das Verwenden von Fachvokabular in der AD kann das Merken dieser Vokabeln unterstützen und den Lerneffekt erhöhen (Lüttmann und Wilkens 2022). Das Vorlesen von Einblendungen kann Personen mit Sprachbarrieren zugutekommen. ADs machen zudem oft visuelle Details deutlich, die von sehenden Zuschauern möglicherweise übersehen werden, und lenken so gezielt die Aufmerksamkeit auf die wesentlichen Inhalte des Videos.

# degree 5.0

#### **Schritt 0 – Videoproduktion:**

Neben der inhaltlichen Planung des Videos sollte bereits in der Konzeptionsphase über die Art der AD nachgedacht werden, da diese Entscheidung Konsequenzen für die weitere Videoproduktion hat.

So sollten bei Erklärvideos so viele Beschreibungen von visuellen Informationen wie möglich als Teil des Sprechermanuskripts ausformuliert und später mit aufgenommen werden (s. Integrierte Beschreibung). Dafür ist wichtig, dass der Sprechertext sorgfältig auf die Bildebene abgestimmt ist. Durch dieses Vorgehen wird die Notwendigkeit eine nachträgliche AD zu erstellen minimiert oder sogar obsolet.

Auch wenn es nicht möglich ist, Beschreibungen direkt mit in den Originalton des Videos zu integrieren, sollte bei der Manuskripterstellung bzw. spätestens beim Zusammenschneiden des Videos darauf geachtet werden, entsprechende Tonlücken für die AD mit einzurichten. Dies erleichtert es später, die AD an passenden Stellen einzufügen.

Bei Demonstrationsvideos gibt es meistens nicht die Möglichkeit, Beschreibungen bereits von vornherein in ein Skript zu schreiben, da diese Art von Videos in der Regel nicht geskriptet ist. Dennoch besteht die Möglichkeit, Lehrende, die einen Vortrag halten, Lehrkräfte oder Studierende, von denen eine Unterrichtssequenz aufgenommen werden soll, im Vorfeld der Aufnahme zu briefen und sie dafür zu sensibilisieren, während des Vortrages/des Unterrichts Beschreibungen von Grafiken, Tafelbildern etc. mit zu verbalisieren. Dies würde zum einen nicht nur die spätere AD erleichtern, sondern gleichzeitig die Live Seminar-/Unterrichtsstunde barrierefreier für die Teilnehmenden gestalten.

Eine weitere Möglichkeit bei Demonstrationsvideos die Audiodeskriptionserstellung zu erleichtern, könnte außerdem die Kleiderwahl sein. Gibt es z. B. mehrere Studierende, die eine Unterrichtsstunde gestalten und dabei gefilmt werden, ist es sinnvoll, diese darum zu bitten, unterschiedlich farbige/gemusterte Oberteile anzuziehen, sodass die Farben später in der AD für die Unterscheidung genutzt werden können.

Wenn in Ihrem Video keine integrierte Beschreibung vorhanden ist, gehen Sie wie in den folgenden Schritten (s. *Abb. 1***:** [Workflow zur Erstellung Barrierefreier Videos](#page-8-0) (Lüttmann, [Wilkens und Bühler 2023, 100\).](#page-8-0)) beschrieben vor:

degree 5.0

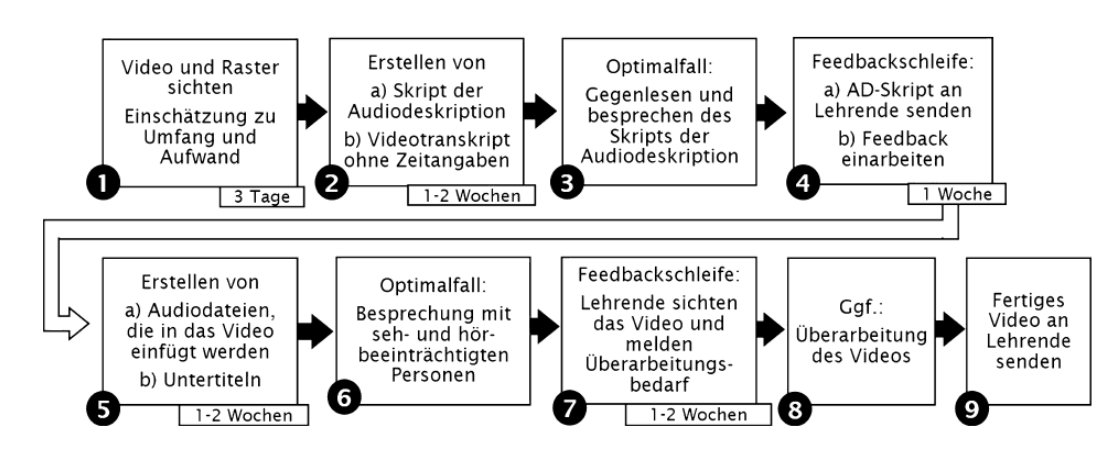

<span id="page-8-0"></span>**Abb. 1:** Workflow zur Erstellung Barrierefreier Videos *(Lüttmann, Wilkens und Bühler 2023, 100)*

#### **Schritt 1 – Video und Raster sichten:**

Falls Sie selbst Lehrperson sind und die AD selbst erstellen, legen Sie fest, welche visuellen Informationen für den gewünschten Lernerfolg nötig sind. Vermitteln Sie diese Informationen in der AD. Andernfalls arbeiten Sie eng mit der Lehrperson, die das Video nutzen möchte, zusammen. Falls es Ihnen möglich ist, bitten Sie auch eine Person mit einer Sehbeeinträchtigung um Unterstützung.

**Was** soll beschrieben werden? Verschaffen Sie sich einen groben Überblick über die Geschehnisse im Video. Welche visuellen Informationen sind für das Verständnis relevant? Wenn Sie das erste Mal AD erstellen, ist es schwierig zu erkennen, welche Informationen nötig sind. Im Rahmen des Projektes degree4.0 wurde für die Erstellung von AD für Demonstrationsvideos (mit Schwerpunkt Lehramtsausbildung) ein Frageraster entwickelt (Wilkens et al. 2023). Dieses Frageraster beinhaltet Fragen, die dabei helfen sollen zu entscheiden, welche visuellen Informationen aus dem Video beschrieben werden müssen, um das Lernziel zu erreichen: Müssen beispielsweise bestimmte Interaktionen genauer beschrieben werden, stehen Personen/Gegebenheiten im Mittelpunkt, geht es um die Umfeldgestaltung oder um die Interaktion zwischen bestimmten Akteur\*innen, etc.? Handelt es sich z. B. um die

Darstellung einer Unterrichtsstunde, könnten die Interaktionen zwischen Lehrer\*innen und Schüler\*innen besonders relevant sein. Handlungen, die auf dem Schulhof durch ein Fenster zu sehen sind, stehen ggf. weniger im Fokus; Vorlesungsmitschnitte haben das Ziel, Wissen zu vermitteln, dementsprechend müssen nicht verbalisierte Grafiken und Inhalte von den Folien beschrieben werden, nicht jedoch die Gestik, Mimik und das Aussehen des/der Vortragenden.

**Wann** soll die AD eingefügt werden? → Achten Sie darauf, wo Sprechpausen vorhanden sind.

#### **Schritt 2 – Erstellen eines Audiodeskriptionsskripts:**

1.) Sichten Sie das Video und notieren dabei relevante visuelle Informationen (die für das Verständnis der Handlung wichtig sind) und vorhandene Tonpausen. In einer der ersten Tonpausen sollte die Ausgangsituation beschrieben werden: Wer/wo/was ist zu sehen?

degree 5.0

- 2.) Formulieren Sie die Beschreibung aus und notieren Sie die genaue Zeitmarke.
- 3.) Versuchen Sie die Texte möglichst kurz, aber dennoch ausreichend detailliert zu fassen. Es müssen nicht immer grammatikalisch vollständige Sätze sein, der Inhalt muss aber verständlich sein.
- 4.) Prüfen Sie, ob die Beschreibung in die vorhandene Tonpause passt. Lesen Sie dafür die ausformulierte Beschreibung laut in die Tonpause, die Sie identifiziert haben. Kürzen Sie ggf. die Beschreibung oder machen Sie sich eine Notiz, wenn die Tonpause verlängert werden muss.
- 5.) Schauen Sie das Video mehrmals und ergänzen/optimieren Sie das Skript. Lesen Sie dabei die Beschreibungen laut mit.

Im Anhang finden Sie zur Veranschaulichung einen Auszug aus einem [Audiodeskriptionsskript.](#page-14-1) Aus Datenschutzgründen kann kein Video zur Verfügung gestellt werden.

#### **Schritt 3:**

Lassen Sie das Skript im Optimalfall von einer weiteren Person, die das Video nicht kennt, gegenlesen und besprechen Sie unklare Stellen. Überarbeiten Sie das Skript gegebenenfalls.

#### **Schritt 4:**

Feedbackschleife: In den degree-Projekten gab es die besondere Situation, dass für die Umsetzung der Videos auf die Ressourcen und Kenntnisse eines Umsetzungsservices zurückgegriffen werden konnte. Dieser Service, der Bestandteil des Bereichs Behinderung und Studium (DoBuS) an der TU Dortmund ist, steht nicht an allen Universitäten zur Verfügung. Wenn die AD von einer Umsetzungsstelle erstellt wurde, muss das Skript an die Lehrperson gesendet und das Feedback dieser eingearbeitet werden. So stellen Sie sicher, dass alle Informationen, die für das Verständnis und ggf. die Bearbeitung der Aufgabe wichtig sind, enthalten sind.

Wenn Sie als Lehrperson die AD erstellt haben, versuchen Sie die AD mit Barrierefreiheitsexpert\*innen oder Menschen mit Sehbeeinträchtigung/Blindheit zu besprechen.

#### **Schritt 5:**

1.) Erstellen von Audiodateien:

Mithilfe des erstellten Skriptes erstellen Sie für jede Beschreibung eine eigene Audiodatei. Die einzelnen Audiodateien können mit einer Text-to-Speech Software, also von einer computergenerierten Stimme oder von einer Person eingesprochen werden.

degree 5.0

Der Vorteil einer Computerstimme ist die gute Abgrenzbarkeit zu den Inhalten des ursprünglichen Videos, die Zeiteffizienz und der Wiedererkennungswert der AD-Stimme über mehrere Videos/Semester/Seminare hinweg.

AD, die von einer Person eingesprochen wird, klingt natürlicher und fügen sich besser in Videos ein.

#### **Automatisch erstellen**

Für das automatische Erstellen gibt es verschiedene Text-to-Speech Softwares. Zum Beispiel bietet der [TTSMaker](https://ttsmaker.com/de) die Möglichkeit, online kostenlos Audiodeskriptionsdateien zu erstellen. Oder Sie nutzen ein kostenpflichtiges Programm wie z.B. den Natural [Reader.](https://www.naturalreaders.com/)

#### **Manuell einsprechen**

Sollten Sie sich dazu entscheiden die Audiodeskriptionsdateien selbst einzusprechen, können Sie dies mit der Sprachmemo Anwendung auf einem Smartphone oder Tablet machen. Die Qualität ist häufig so gut, dass keine zusätzliche Software/Mikrophon notwendig ist. Achten Sie auf eine deutliche Aussprache und sprechen Sie nicht zu schnell. Es ist außerdem sinnvoll, eine Stimme zu wählen, die sich in der Klangfarbe und Tonhöhe größtmöglich vom Originalton unterscheidet.

#### 2.) Einfügen von Audiodateien:

Um die Audiodeskriptionsdateien in das Video einzufügen, können Sie jedes beliebige Videoschnittprogramm nutzen. Im Anhang finden Sie beispielhaft eine Erklärung für die Nutzung von [OpenShot\)](https://www.openshot.org/). Prüfen Sie, ob die Lautstärke von Originalvideo und Audiodateien übereinstimmen.

Sollten Sie feststellen, dass im Video keine ausreichenden Sprechpausen vorhanden sind, können Sie das Video an den Stellen für die (erweiterte) AD kurzzeitig einfrieren. (s. Anhang: Audiodateien einfügen mit Open Shot)

#### **Schritt 6:**

Wenn möglich, besprechen Sie das Video mit einer Person mit Sehbeeinträchtigung.

#### **Schritt 7:**

Holen Sie sich erneut Feedback der Lehrperson (falls Sie die AD für jemanden erstellt haben) bzw. lassen Sie die AD von jemanden prüfen, der/die das Video selbst nicht gesehen hat und dieses erstmalig nur mit der AD hört.

#### **Schritt 8:**

Überarbeiten Sie die Audiodeskription.

#### **Schritt 9:**

Senden Sie das fertige Video an die Lehrperson (falls Sie die AD für jemanden erstellt haben). Andernfalls ist das Video mit der AD nun einsatzbereit.

degree 5.0

Je nach Nutzung und Möglichkeiten der Lernmanagementsysteme gibt es verschiedene Möglichkeiten das Video (mit künstlichen Tonpausen) mit der zugehörigen AD bereitzustellen.

a) **Bereitstellen von einem Video in einem barrierefreien Player** – hier ist zu beachten, dass die meisten Videoplayer in den Lernmanagementsystemen es (noch) nicht ermöglichen, dass eine AD zuschaltbar ist.

Sie können das Video (mit künstlichen Tonpausen) ohne AD als mp4 und das Audio inklusive AD separat als mp3 zu speichern. So ist es in barrierefreien Playern möglich die AD zu- und abzuschalten. Barrierefreie Player sind z.B. de[r degree Player](https://degree50.tu-dortmund.de/videoplattform/) oder der VLC-Player. Der VLC-Player bietet sich vor allem bei der Abspielung direkt im Seminar vom Computer aus an. Wie die Bereitstellung der AD-Spur mit dem VLC-Player funktioniert, sehen Sie im Anhang (Nutzung von zu- [und abschaltbarer AD im](#page-15-1)  [VLC-Player:\)](#page-15-1).

Wenn Sie ein Video mit einer erweiterten AD auf diese Weise zur Verfügung stellen, müssen Sie zusätzlich am Anfang des Videos eine Information über verlängerte Standzeiten einfügen. Diese kann z.B. so aussehen:

### **Hinweis:**

Für die Audiodeskription wurden diesem Video Standbilder hinzugefügt. Deshalb sind Bild und Ton zeitweise für wenige Sekunden angehalten. Das Video läuft dann automatisch weiter.

**Abb. 2** Hinweis auf die erweiterte Audiodeskription im Video

#### b) **Einbrennen der AD:**

Alternativ kann die AD in das Video eingebrannt und diese Version für alle zur Verfügung gestellt werden. So erhalten alle Personen identische Informationen.

#### c) **Bereitstellen von zwei Videos:**

Sie erstellen zwei verschiedene Videos (mit und ohne AD). So kann sich jede\*r aussuchen, welche Version genutzt werden soll.

### <span id="page-12-0"></span>**Literaturverzeichnis**

ARD, ORF, SRF und ZDF. 2019. "Vorgaben für Audiodeskription." Zugriff am 2. September 2022. [https://www.ndr.de/fernsehen/barrierefreie\\_angebote/audiodeskription/Vorgaben](https://www.ndr.de/fernsehen/barrierefreie_angebote/audiodeskription/Vorgaben-fuer-Audiodeskriptionen,audiodeskription140.html)[fuer-Audiodeskriptionen,audiodeskription140.html.](https://www.ndr.de/fernsehen/barrierefreie_angebote/audiodeskription/Vorgaben-fuer-Audiodeskriptionen,audiodeskription140.html)

degree 5.0

- Beauftragter der Bundesregierung für die Belange von Menschen mit Behinderung. 2018. "Die UN-Behindertenrechtskonvention. Übereinkommen über die Rechte von Menschen mit Behinderungen: Die amtlich gemeinsame Übersetzung von Deutschland, Österreich, Schweiz und Lichtenstein." Zugriff am 18. April 2024[. https://www.institut-fuer](https://www.institut-fuer-menschenrechte.de/fileadmin/Redaktion/PDF/DB_Menschenrechtsschutz/CRPD/CRPD_Konvention_und_Fakultativprotokoll.pdf)[menschenrechte.de/fileadmin/Redaktion/PDF/DB\\_Menschenrechtsschutz/CRPD/CRPD\\_K](https://www.institut-fuer-menschenrechte.de/fileadmin/Redaktion/PDF/DB_Menschenrechtsschutz/CRPD/CRPD_Konvention_und_Fakultativprotokoll.pdf) [onvention\\_und\\_Fakultativprotokoll.pdf.](https://www.institut-fuer-menschenrechte.de/fileadmin/Redaktion/PDF/DB_Menschenrechtsschutz/CRPD/CRPD_Konvention_und_Fakultativprotokoll.pdf)
- Benecke, Bernd. 2014. *Audiodeskription als partielle Translation: Modell und Methode.*  Berlin/Münster: LIT Verlag.
- Kurch, Alexander. 2019. "Produktionsprozesse der Hörgeschädigten-Untertitelungen und Audiodeskription: Potenziale teilautomatisierter Prozessbeschleunigung mittels (Sprach- )Technologien." In *Handbuch Barrierefreie Kommunikation*, hrsg. von Christiane Maaß und Isabel Rink, 437–53. Kommunikation - Partizipation - Inklusion Band 3. Berlin: Frank & Timme.
- Lüttmann, Finnja und Leevke Wilkens. 2022. "Barrierefreie Videos in der Hochschulbildung -Umsetzung von Audiodeskription und Diskussionsanlässe." *blind-sehbehindert* 142 (4): 284–91.
- Lüttmann, Finnja, Leevke Wilkens und Christian Bühler. 2023. "Audiodeskription und Untertitelung in der Hochschullehre: Abbau von Barrieren orientiert am Dortmunder Arbeitsansatz." In *Teilhabe an Hochschulbildung: Grundsätze, Konzepte und Praxisbeispiele für die Beratung und Begleitung von Studierenden mit Behinderung*, hrsg. von Carsten Bender, Laura Bühner und Birgit Drolshagen, 93–106. Münster: Waxmann.
- Ministerium des Innern des Landes Nordrhein-Westfalen. 2019. "Verordnung zur Schaffung barrierefreier Informationstechnik nach dem Behindertengleichstellungsgesetz Nordrhein-Westfalen (Barrierefreie-Informationstechnik-Verordnung Nordrhein Westfalen - BITVNRW)."

[https://recht.nrw.de/lmi/owa/br\\_text\\_anzeigen?v\\_id=10000000000000000724.](https://recht.nrw.de/lmi/owa/br_text_anzeigen?v_id=10000000000000000724)

- Persike, Malte. 2020. "Videos in der Lehre: Wirkungen und Nebenwirkungen." In Handbuch *Bildungstechnologie: Konzeption und Einsatz digitaler Lernumgebungen*, hrsg. von Helmut M. Niegemann und Armin Weinberger, 271–301. Handbuch Bildungstechnologie. Berlin, München: Springer; Ciando. Zugriff am 17. Mai 2021.
- Wilkens, Leevke, Finnja Lüttmann, Carsten Bender und Christian Bühler. 2023. "Angaben der Lehrenden für die Erstellung barrierefreier Videos." Unveröffentlichtes Manuskript. [http://dx.doi.org/10.17877/DE290R-23223.](http://dx.doi.org/10.17877/DE290R-23223)
- Wilkens, Leevke, Finnja Lüttmann und Christian Bühler. 2023. "Umsetzung und Einsatz von barrierefreien Videos in der Hochschullehre." In *Digitale Barrierefreiheit in der Bildung weiter denken: Innovative Impulse aus Praxis, Technik und Didaktik*, hrsg. von Sarah Voß-Nakkour, Linda Rustemeier, Monika M. Möhring, Andreas Deitmer und Sanja Grimminger, 250–58. Frankfurt am Main: Universitätsbibliothek Johann Christian Senckenberg.

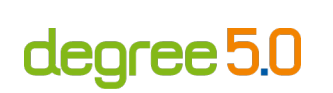

### <span id="page-13-0"></span>**Kontakt und weitere Informationen**

#### **degree 5.0**

TU Dortmund Rehabilitationstechnologie Emil-Figge Str. 50 44227 Dortmund E-Mail: [degree50.projekt@tu-dortmund.de](mailto:degree50.projekt@tu-dortmund.de) Homepage:<https://degree50.tu-dortmund.de/>

#### **Kompetenzzentrum digitale Barrierefreiheit.nrw**

TU Dortmund zhb//DoBuS – Bereich Behinderung und Studium Emil-Figge-Str. 73 44227 Dortmund E-Mail: [barrierefrei-dh-nrw.dobus@tu-dortmund.de](mailto:barrierefrei-dh-nrw.dobus@tu-dortmund.de) Homepage:<https://barrierefreiheit.dh.nrw/>

barrierefreiheit.nrw wird gefördert durch: degree 5.0 wird gefördert durch:

Ministerium für Kultur und Wissenschaft des Landes Nordrhein-Westfalen

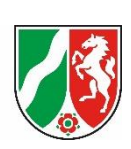

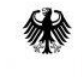

Bundesministerium für Bildung und Forschung

degree 5.0

### <span id="page-14-0"></span>**Anhang**

#### <span id="page-14-1"></span>**Audiodeskriptionsskript**

00:00-00:05 – Klassenzimmer. Schüler\*innen sitzen an Tischen und schreiben. Lehrer steht vorne.

00:40-00:43 – Lehrer schreibt an die Tafel. *(Wenn zu erkennen ist, was der Lehrer schreibt, ebenfalls beschreiben)*

01:06-01:07 – Lehrer hält drei, dann zwei Finger hoch.

02:00-02:07 – Schüler\*innen stehen mit Zetteln in der Hand auf. Bilden Kreis mit zwei Reihen. Innerer Kreis Blick nach außen, äußerer Kreis Blick nach innen. Lehrer steht daneben.

02:45-02:48 – Lehrer geht nach vorne.

02:48-02:58 – Schüler\*innen reden, blicken auf ihre Zettel.

04:20-04:24 – Schüler\*innen hören auf zu reden. Schüler\*innen bewegen sich im Kreis nach rechts.

04:26-04:50 – Schüler\*innen reden, blicken auf ihre Zettel.

05:09-05:11 – Schüler\*innen hören auf zu reden.

05:12-05:15 –Schüler\*innen gehen zurück zu ihrem Sitzplatz.

05:28-05:40 – Schüler\*innen setzten sich hin.

### <span id="page-15-0"></span>**Audiodateien einfügen mit OpenShot**

• Das Programm kann kostenlos unter folgenden Link heruntergeladen werden: **OpenShot** 

degree 5.0

- Fügen Sie das Originalvideo in die oberste Spur (im Bild Spur 5) ein.
- Fügen Sie alle Audiodateien in der darunterliegenden Spur ein.
- Spielen Sie das Video ab und bringen die Audiodateien an die richtige Stelle. Gegebenenfalls fügen Sie Standzeiten ein, indem Sie die Originalvideospur für mehrere Sekunden einfrieren.

|                                                                                                    | Kopieren<br>Blenden<br>Animieren<br>Drehen<br>Anordnung<br>Dauer                                             | $\mathbf{U}$<br>ш<br>Zeit zurücksetzen                                                                                |                                                                     |
|----------------------------------------------------------------------------------------------------|----------------------------------------------------------------------------------------------------|----------------------------------------------------------------------------------------------------|---------------------------------------------------------------------|
| Effekte Emojis<br>Übergänge<br>Projektdateien<br>Zeitleiste<br>$\begin{array}{c} \begin{array}{c} \textbf{H} & \textbf{D} \end{array} & \textbf{M} & \textbf{M} & \textbf{M} & \textbf{M} \end{array}$<br>00:00:20<br>0:00<br>00:00:04<br>00:00:08<br>00:00:12<br>00:00:16<br>00:00:22,27<br>Spur 5<br>Timeline 1.mov<br>F | Lautstärke<br>Tonspur abtrennen<br>Trennen<br>+ Transformieren<br>Anzeige<br>Eigenschaften<br>Clip entfernen | Normal<br>Schnell<br>Langsam<br>$Strg+R$<br>Einfrieren<br>Einfrieren & Vergrößern<br>00:00:40<br>00:00:36<br>$Strg+1$ | 2 Sekunden<br>4 Sekunden<br>6 Sekunden<br>8 Sekunden<br>10 Sekunden |
| Spur 4<br>Opener.m4a<br>月<br>Spur 3                                                                                                    |                                                                                                    |                                                                                                    | 20 Sekunden<br>30 Sekunden                                          |

**Abb. 3**: Openshot – Audiodateien einfügen

#### <span id="page-15-1"></span>**Nutzung von zu- und abschaltbarer AD im VLC-Player:**

- Wählen Sie Medien > Mehrere Dateien öffnen. Fügen Sie das Video (mit verlängerten Standzeiten) hinzu.
- Aktivieren Sie "Mehr Optionen anzeigen" und "Ein anderes Medium synchron wiedergeben".
- Fügen Sie unter Extramedien die mp3 Audiodatei hinzu.

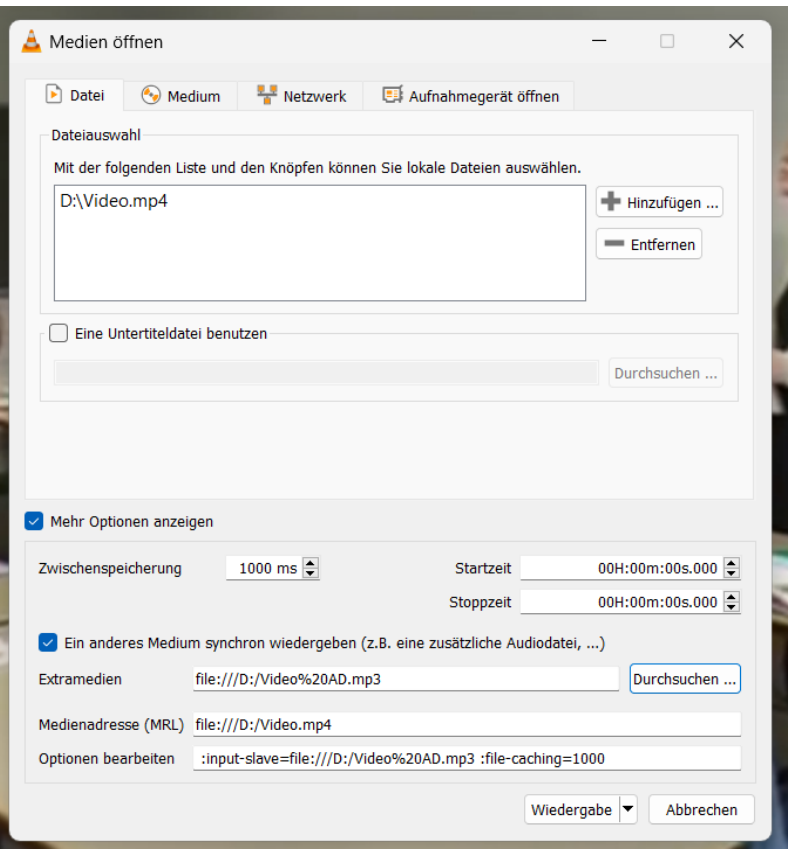

**Abb. 4:** VLC-Player, AD zu- und abschalten

- Wählen Sie Wiedergabe.
- Nun können Sie über Audio > Audiospur zwischen Titel 1 (ohne AD) und Titel 2 (mit AD) wechseln.

degree 5.0